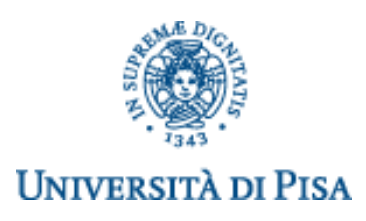

# **DIPARTIMENTO DI INGEGNERIA DELL'ENERGIA DEI SISTEMI, DEL TERRITORIO E DELLE COSTRUZIONI**

# **RELAZIONE PER IL CONSEGUIMENTO DELLA LAUREA MAGISTRALE IN INGEGNERIA GESTIONALE**

# *Progettazione e Implementazione di un Prototipo di Dashboard Executive: Caso Bolton Food*

# **SINTESI**

Prof. Antonella Martini Giusy Lanzillo *Dipartimento di Ingegneria dell'Energia, dei Sistemi, del Territorio e delle Costruzione*

RELATORI EN ELATORI E ELECTRONICA E ELECTRONICA E ELECTRONICA ELECTRONICA ELECTRONICA ELECTRONICA ELECTRONICA

giusylanzillo@gmail.com

Dott. Luca Elisei

Sessione di Laurea del 19/06/2019 Anno Accademico 2018/2019 Consultazione NON consentita

# **Progettazione e Implementazione di un Prototipo di Dashboard Executive: Caso Bolton Food Giusy Lanzillo**

# **Sommario**

Il lavoro di tesi rispecchia un progetto di consulenza, con durata cinque mesi, all'interno del programma Junior Consulting organizzato da Elis Consulting & Labs a Roma. Il progetto è stato commissionato da Bolton Food, multinazionale che si occupa della produzione e commercializzazione di beni alimentari di largo consumo.

Lo scopo del lavoro è stato quello di strutturare e implementare uno strumento che potesse consentire il controllo di gestione durante le riunioni mensili del *Global Leadership Team* (GLT) della divisione Bolton Food. Per raggiungere quest'obiettivo, da un lato si sono determinati gli indicatori e le relative informazioni che meglio riassumono le performance aziendali, dall'altro si è progettato e implementato un prototipo di Executive Dashboard che ne consentisse la visualizzazione. Per abilitare il cruscotto è stato necessario progettare e strutturare un database di alimentazione che contenesse tutte le informazioni da mostrare nella Dashboard. I benefici che il progetto ha portato a Bolton Food sono legati a una maggior consapevolezza dei risultati aziendali conseguiti e a una condivisione real time delle informazioni.

#### **Abstract**

This thesis work discusses a five-month consulting project within the Junior Consulting program in Elis Consulting & Labs in Rome. Bolton Food, a multinational corporate that produces and sells fast moving consumer goods, commits the project.

The goal was organized and built an interactive management tool control, which Bolton Food Managers can use during the monthly *Global Leadership Team* (GLT) meeting.

To reach this aim, from one side, key indicators and their information are established to summarize the corporate performance; on the other hand, a prototype of Executive Dashboard is designed and developed to visualize the chosen metrics. Furthermore, a database is designed and structured so that Dashboard allows to show all the information needed. In conclusion, there are two main benefits, which are linked to the project. The former advantage is a greater awareness of business results than before; the latter is a real time data sharing.

## **1. CONTESTO E OBIETTIVI DEL PROGETTO**

Bolton Group è una multinazionale a gestione familiare che produce e commercializza beni di largo consumo in 139 paesi del mondo. Il business copre cinque categorie di prodotti: Alimentari, Cura e Benessere del Corpo, Cura della Casa e del Bucato, Adesivi e Cosmetica.

Il progetto di consulenza, svolto presso Elis Consulting&Labs, è stato commissionato dal General Manager Italia della divisione Food, Luca Alemanno, nonché responsabile Global Marketing Food. Alla divisione Bolton Food è attribuita la quota di maggioranza in termini di vendite del gruppo (57%). I paesi in cui essa opera sono Italia, Francia, Spagna e Germania, nonostante sia in atto un tentativo di espansione nei restanti paesi europei e nel territorio sud americano. I brand in portafoglio sono Rio Mare, Saupiquet, Simmenthal, Prima, Palmera e Petreet. Sebbene la produzione si occupi di diversi generi alimentari, il core business risulta essere legato al settore ittico.

Il presente lavoro di tesi si propone di progettare e implementare un prototipo di Dashboard Executive per Bolton Food. La Dashboard è uno strumento interattivo in cui si raccolgono, visualizzano e monitorano le informazioni di rilievo per l'azienda. Mentre, si definisce Executive perché essa evidenzia l'andamento dell'azienda durante le sedute del comitato direttivo, riunioni alle quali partecipano sia i responsabili di funzione che l'amministratore delegato. Il prodotto rilasciato è un prototipo, in quanto, permette di valutare le interazioni tra utente e prodotto. La versione alfa rilasciata al cliente al termine del progetto è funzionante e subirà aggiornamenti solo qualora i responsabili di funzione le richiedano al fine di permettere il suo utilizzo a regime.

Nel caso specifico, la Dashboard Executive dovrà riflettere l'andamento dell'implementazione delle linee di azione che Bolton Food definisce attraverso il modello di pianificazione utilizzato internamente. Al fine di valutare le performance di ciascuna linea di azione, il progetto ha previsto una fase iniziale di screening e definizione dei Key Performance Indicator (KPI). Solo dopo aver determinato gli indicatori, è stata progettata la Dashboard Executive, prima dal punto di vista del sistema di alimentazione e raccolta del dato da rappresentare, poi nelle modalità di visualizzazione degli stessi.

#### **2. FASI E METODOLOGIE DEL LAVORO**

Il progetto di consulenza è stato suddiviso in tre fasi: (1) Analisi AS IS, (2) Definizione KPI List,

(3) Progettazione e implementazione di un sistema di Business Intelligence.

Le tempistiche delle fasi di lavoro sono rappresentate nel GANTT di progetto (*Fig. 1*).

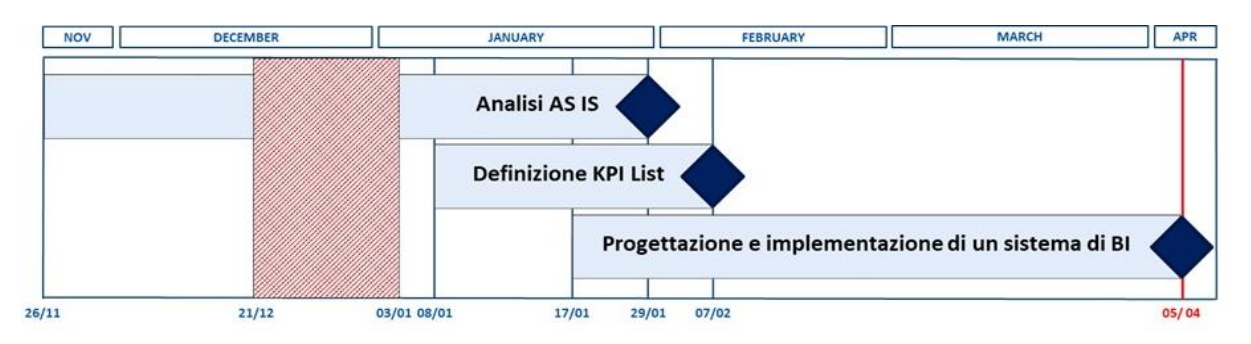

**Figura 1 GANTT di progetto**

Le attività, gli obiettivi e le metodologie associate a ciascuna delle fasi sono presenti nella tabella sottostante (*Tab. 1*). È possibile trovare un approfondimento di essi all'interno del capitolo di tesi riportato. L'ultima colonna mostra se la responsabilità della candidata alla specifica attività è diretta (R) o collaborativa (C).

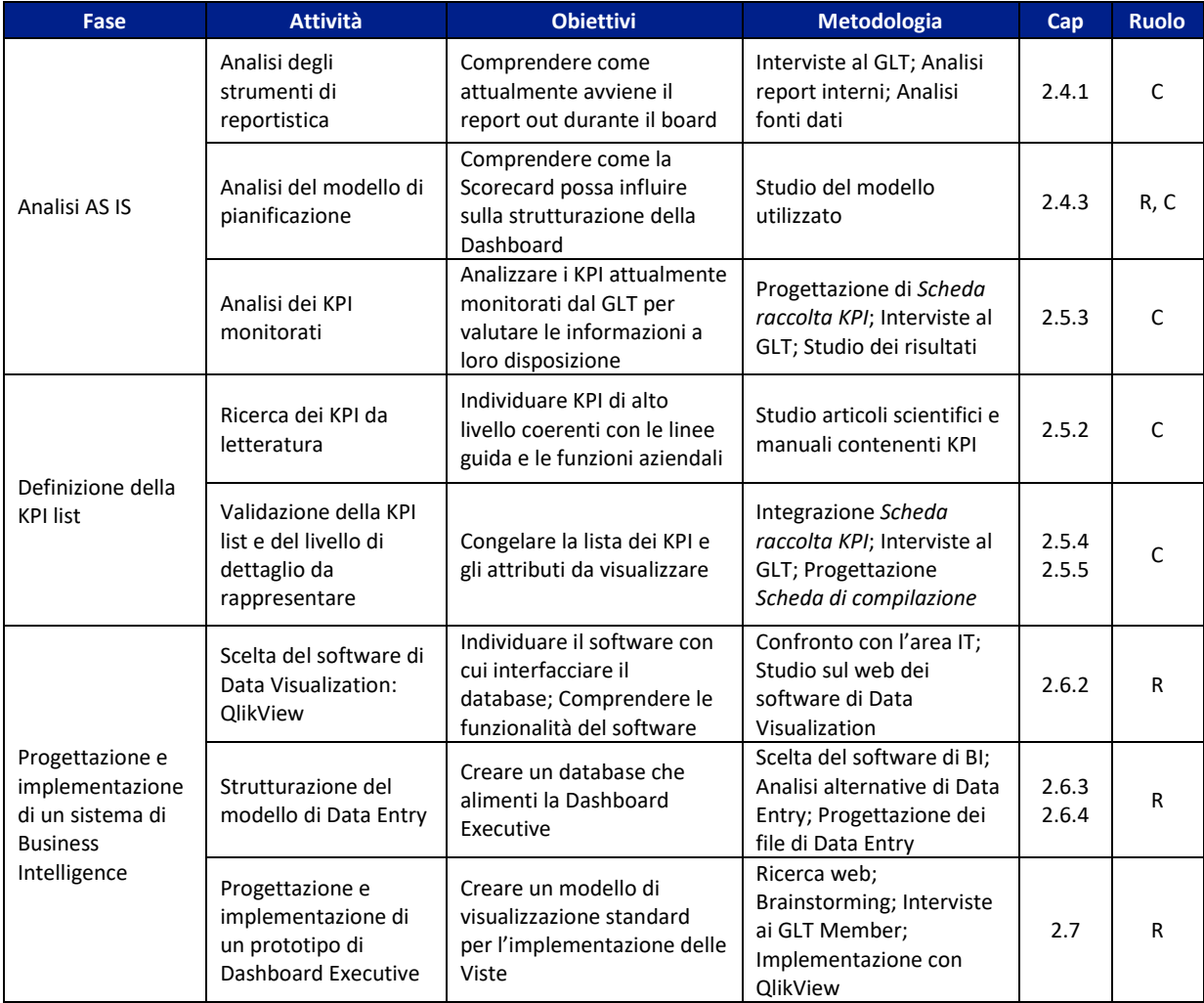

**Tabella 1 Fasi, attività svolte, obiettivi, metodologie e responsabilità di progetto**

# **3. FASE 1: ANALISI AS IS**

Nella prima fase di progetto il team si è focalizzato sullo studio della situazione AS IS, sia per avere una visione di quali fossero gli strumenti di reportistica utilizzati per practice aziendale (*Par. 3.1*), che per analizzare il modello di pianificazione su cui deve essere strutturata la Dashboard Executive (*Par. 3.2*).

# **3.1 Analisi degli strumenti di reportistica**

Scopo della Dashboard è di permettere al *Global Leadership Team* (*GLT*), o comitato direttivo, di visualizzare i risultati aziendali in modo semplice e immediato. Per cui sono stati intervistati i responsabili di funzione (o *GLT Member*) per capire come riportavano tali informazioni al *GLT*. Le interviste hanno evidenziato come i risultati aziendali erano esposti in modo eterogeneo: da un lato, attraverso Dashboard dipartimentali, dall'altro con file Excel o PowerPoint.

Presa visione delle modalità di reportistica, l'analisi si è focalizzata sulle fonti dati, risultate anch'esse non omogenee. L'eterogeneità è causata dal fatto che le misure, essendo di dettaglio, sono commissionate a terze parti specializzate esterne. Per poter interfacciare la Dashboard a un unico database, e quindi abbattere questa eterogeneità, è stata programmata la successiva attività di *Strutturazione del modello di Data Entry (Par. 5.1)*.

# **3.2 Analisi del modello di pianificazione**

Il controllo di gestione in Bolton Food si basa su un modello di pianificazione strutturato secondo dieci linee di azione: (0) *Eccellenza finanziaria,* (1) *Apertura ai mercati internazionali,* (2) *Acquisizione di aziende promettenti sul mercato,* (3) *Sviluppo sostenibile dell'azienda,* (4) *Innovazione continua,* (5) *Trasformazione dei brand in brand iconici,* (6) *Coinvolgimento dei clienti,* (7) *Ricerca delle migliori forniture,* (8) *Efficienza dei costi,* (9) *Sviluppo dei talenti Bolton*. Al fine di progettare la Dashboard è stato necessario definire gli indicatori di performance (KPI) e le relative informazioni da visualizzare. I KPI nello specifico devono fare riferimento a ciascuna delle suddette linee di azione. E' stato necessario individuare i KPI attualmente monitorati da Bolton Food per capire meglio il contesto in cui essa opera.

# **3.3 Analisi dei KPI monitorati**

Per determinare i KPI attualmente monitorati e per capire quali informazioni sono disponibili in azienda, è stato necessario progettare il file Excel *Scheda raccolta KPI* per la loro registrazione. Esso è strutturato in tre parti: (1) *Istruzioni di compilazione*, (2) *Scorecard* e (3) Fogli *Funzione aziendale*. Il foglio (1) presenta la descrizione di come compilare il file. Il successivo (2) è stato inserito per mostrare quali funzioni aziendali impattano su quali linee d'azione. Il (3) è costituito da sette fogli *Funzione aziendale*, uno per *GLT Member*, destinati alla compilazione. Per poter tracciare in modo completo ciascun indicatore sono stati predisposti i campi: fonte dato, frequenza aggiornamento, descrizione KPI, formula,

possessore del dato, target e riferimento alla necessità di confrontare il valore con metriche di interesse. Questi campi sono stati scelti per poter capire quali informazioni la Dashboard avrebbe potuto visualizzare e quali caratteristiche avrebbero dovuto possedere.

Intervistando ciascun *GLT Member*, è stata compilata la *Scheda raccolta KPI*. Il risultato è stata una lista di 104 KPI suddivisi per funzioni aziendali e linee di azione. Il numero è eccessivamente elevato per poter rappresentare tutti gli indicatori all'interno di una Dashboard Executive, per cui è stata schedulata la successiva fase di *Definizione della KPI list* (*Cap. 4*).

## **4. FASE 2: DEFINIZIONE DELLA KPI LIST**

Dopo aver svolto un'attività di determinazione degli indicatori da letteratura, per proporre all'azienda un punto di vista esterno (*Par. 4.1*), lo scopo della *Fase 2* è stato quello di eliminare i KPI troppo verticali e settoriali, in quanto la Dashboard Executive deve rappresentare in modo sintetico l'andamento delle metriche di alto livello (*Par. 4.2*).

#### **4.1 Ricerca dei KPI da letteratura**

La ricerca dei KPI da letteratura si è concentrata sulle metriche che forniscono una visione sia trasversale (coerente con le linee guida aziendali), che verticale (riferita al dipartimento aziendale sotto diretto controllo dei *GLT Member*).

Per poter ridurre i tempi di ricerca, ciascun membro del team si è focalizzato su specifiche aree funzionali. La candidata si è occupata di individuare gli indicatori in riferimento all'area Marketing e Industrial e alle relative linee di azione di competenza. La ricerca è stata svolta analizzando articoli e pubblicazioni. L'output prodotto è stato una lista di possibili indicatori di alto livello suddivisi per linee di azione e per funzioni aziendali.

#### **4.2 Validazione della KPI list e del livello di dettaglio da rappresentare**

In primo luogo, i KPI presenti all'interno della *Scheda raccolta KPI* (*Par. 3.3*) sono stati integrati con quelli da letteratura (*Par. 4.1*). Dopo di ché, attraverso interviste con i *GLT Member* è stato possibile ridurre a 37 il numero dei KPI da visualizzare all'interno della Dashboard Executive. Successivamente l'analisi si è focalizzata sul modo in cui ciascun KPI deve essere visualizzato. È stato stabilito con il referente di progetto che ogni KPI, per poterlo valutare durante il *GLT*, deve essere scomposto al massimo in tre livelli di dettaglio. Il livello più alto si riferisce al valore aggregato, Bolton Food, quelli inferiori alle sotto dimensioni (o *Drill Down*) che, combinate tra di loro, costituiscono il dato globale. Le sotto dimensioni possono essere aggregate a livello superiore secondo logiche di somma, media, media ponderata, massimo e minimo. La scelta sulla modalità di aggregazione dipende dallo specifico KPI preso in analisi. Ad esempio, *Net Sales* (*Fig. 2*) è un indicatore che presenta il valore globale Bolton Food declinato a un primo

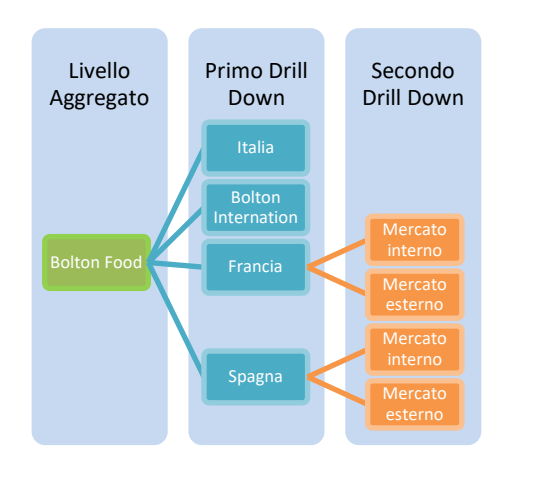

**Figura 2 Drill down Net sales**

livello sulle country controllate (Italia, Bolton International Francia, Spagna) mentre a un secondo sul mercato di vendita di riferimento (qualora ci sia differenza). L'aggregazione tra un livello e altro di *Net Sales* avviene sommando i vari sottolivelli.

Essendo una Dashboard di alto livello, in prima istanza, il *GLT* dovrà visualizzare i KPI a livello globale. Le informazioni relative ai *Drill Down* dovranno essere rese visibili al *GLT* solo se ritenute necessarie.

Per raccogliere in un unico file le informazioni sui drill down di ciascun KPI, è stato progettato e compilato il file Excel *Scheda compilazione*. Da esso, i drill down risultanti da prevedere hanno varia natura: Country, Plant, Area funzionale, Tipologia di certificazione posseduta dai fornitori, Modalità di pesca, Tipologia di pescato.

# **5. FASE 3: PROGETTAZIONE SISTEMA DI BUSINESS INTELLIGENCE**

Definiti i KPI associati alle linee di azione e i *Drill Down* da visualizzare, è stato scelto il software di Data Visualization (*Par 5.1*); fatto ciò, è stato progettato un database, che per funzionare correttamente deve essere interfacciabile con il software stesso (*Par 5.2*), dopo di ché, è stata progettata e implementata la Dashboard e tutti gli oggetti grafici al suo interno (*Par 5.3*).

#### **5.1 Scelta del Software di Data Visualization: QlikView**

La scelta del tool di Data Visualization è ricaduta su QlikView per due ragioni. La prima perché, dal confronto con l'area IT di Bolton Food, è risultato che attualmente in azienda si utilizza QlikView come strumento di Business Intelligence. La seconda perché, secondo il Magic Quadrant di Gartner, esso risulta essere uno dei leader di mercato. Il motivo del posizionamento è legato alla sua capacità di analizzare grandi volumi di dati a velocità elevate e di eseguire query che aggiornano automaticamente e immediatamente la visualizzazione.

#### **5.2 Strutturazione del modello di Data Entry**

Il modello di Data Entry è lo strumento nel quale si raccolgono tutte le informazioni che alimentano la Dashboard così da permettere la visualizzazione degli stessi dati.

Scelto il software, si è determinato quale potesse essere il miglior sistema di alimentazione. QlikView permette di importare sia Database che file tabellari di diverse estensioni (xlsm, xls, csv). Considerando i tempi e i costi di progetto, è stato deciso di utilizzare, come data entry, una serie di file Excel. Da sottolineare però, gli svantaggi legati all'utilizzo di Excel come database: (i) immissione manuale dei dati che implica un effort compilativo elevato, (ii) rischio di avere errori di data entry, (iii) impossibilità di effettuare drill down troppo ramificati.

Sono stati creati tanti file Excel quante le linee di azione definite nel modello di pianificazione. Per permettere un caricamento omogeneo su QlikView, tutti gli Excel possiedono la stessa struttura. Essi sono suddivisi in tre fogli: (1) *Input Data*, (2) *Setup* e (3) *Managed combinations*. *Input Data* (1) è dedicato all'immissione mensile dei valori di Actual e Budget di ciascun KPI da parte dei responsabili di funzione. I fogli (2) (3) sono stati sviluppati attraverso macro e permettono di modificare la struttura di (1). Attraverso *Setup* (2) è possibile quindi inserire i KPI di pertinenza alla linea di azione, i loro attributi descrittivi, il verso, il formato numerico e i drill down desiderati. In *Managed combinations* (3) è possibile configurare le associazioni KPI – drill down che i GLT Member sono interessati a visualizzare nel foglio di *Input Data* (1).

I file sono stati progettati inizialmente per la sola immissione manuale dei valori. Nonostante ciò, si è previsto un inserimento automatico, attraverso macro, per quegli indicatori con un documento sorgente consolidato. Ciò è stato predisposto a seguito della richiesta del responsabile di F&A che avrebbe dovuto inserire a mano mensilmente circa duecento valori. Per validare l'interfacciabilità del database con QlikView, il team ha compilato i file Excel con le informazioni relative ai KPI e con dei valori fittizi di Actual e di Budget.

**5.3Progettazione e implementazione di un prototipo di Dashboard Executive** In parallelo allo sviluppo del modello di Data Entry, sono stati progettati gli elementi grafici e la struttura del prototipo di Dashboard Executive.

Poiché lo scopo del cruscotto è quello di permettere ai GLT Member di navigare le pagine in modo da rispecchiare il modello di pianificazione (*Par 3.2*), sono state sviluppate su QlikView:

- una Home Page che evidenza l'andamento generale dell'azienda;
- una serie di Viste che mostrano i KPI della specifica linea di azione.

6

La metodologia sotto riportata è stata utilizzata per definire le caratteristiche sia dell'Home Page che delle Viste. Per far ciò, il team ha svolto, a livello preliminare, ricerche sul web al fine di individuare le grafiche più adatte a trasmettere il contenuto informativo richiesto dal *GLT*. Allineato il team sui risultati ottenuti, sono stati svolti due brainstorming. I partecipanti ad entrambi i brainstorming sono stati i membri del team di progetto. Al termine di ogni brainstorming le soluzioni proposte sono state riportate su QlikView per valutare l'effettiva realizzabilità delle stesse. Di seguito lo scopo di ciascun brainstorming:

- BRAINSTORMING INDIVIDUAZIONE DEGLI OGGETTI GRAFICI: l'obiettivo del primo brainstorming è quello di determinare quali sono gli oggetti grafici più adatti a veicolare, nella maniera più sintetica possibile, le informazioni che i responsabili di funzione devono condividere durante il GLT;
- BRAINSTORMING INDIVIDUAZIONE DELLE ALTERNATIVE DI RAPPRESENTAZIONE: l'obiettivo del secondo brainstorming è quello di vedere come gli oggetti determinati nel precedente brainstorming potessero essere combinati tra di loro all'interno della pagina in analisi.

Ciò ha permesso di generare due alternative di visualizzazione per l'Home Page e tre per le Viste. La versione alfa della Dashboard Executive è stata ottenuta a seguito di un confronto con il referente di progetto che ha selezionato quale alternativa, sia di Home Page che di Vista, fosse più in linea con le esigenze di visualizzazione di Bolton Food.

Di seguito la descrizione del prototipo, comprensiva di Home Page e Viste, scelta come versione alfa implementata su QlikView.

#### **VERSIONE ALFA: HOME PAGE**

Sebbene l'*Eccellenza finanziaria*, sia una linea di azione, è stato deciso, congiuntamente con il GLT, di non crearle una pagina Vista ma, piuttosto di inserirla direttamente nell'Home Page (*Fig. 3*) perché considerata il cardine aziendale. Nell'Home Page i KPI di *Eccellenza Finanziaria* sono raccolti nella tabella centrale che mostra, sia il dato aggregato Bolton Food, che le sotto dimensioni di primo livello relative all'ambito Country. I drill down di secondo livello sono attivabili per mezzo di un pulsante sopra la tabella. Nello specifico, essi scompongono i dati delle Country in zone di vendita. Le colonne sono state ordinate in modo da leggere per ogni drill down i valori *YTD*, lo scostamento rispetto all'anno precedente (*vs LY*) mentre, sulla destra, lo scostamento rispetto al budget (*vs BGT*). Sono stati inseriti segnali luminosi rossi e verdi per dare una visione immediata dell'andamento dei KPI *vs BGT*. Nella parte inferiore dell'Home Page sono stati inseriti i box (*Info Box*) che permettono di spostarsi nelle Viste.

Al fine di indicare la priorità con cui andare ad aprire e analizzare le linee di azione, il team ha inserito in ciascun box la lista dei KPI con un segnale verde o rosso che rispecchia lo scostamento *vs BGT*. Presa visione nell'Home Page della situazione è possibile cliccare sull'*Info Box* e aprire la Vista d'interesse.

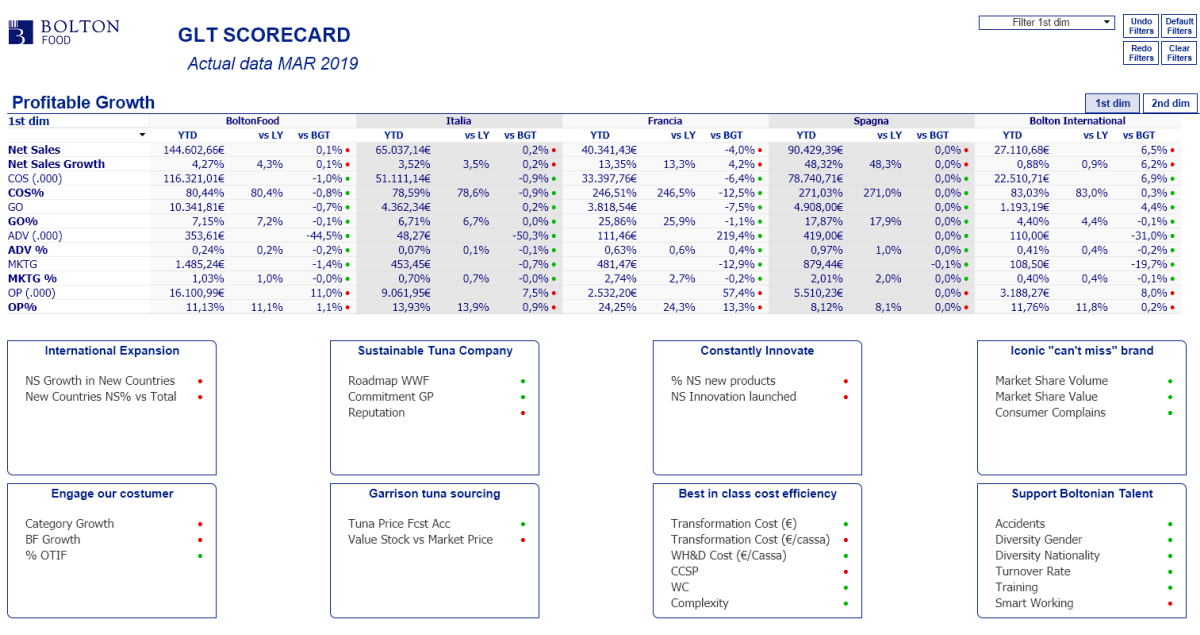

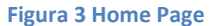

#### **VERSIONE ALFA: VISTA**

Ciascun foglio Vista presenta una struttura fissa (*Fig. 4*). Per garantire un unico criterio di navigazione delle pagine, gli oggetti grafici e il layout dei diversi fogli sono stati uniformati. Ovviamente, entrando nella singola linea di azione, sono rappresentati solo i KPI riportati sul relativo file Excel associato (*Par 5.2*).

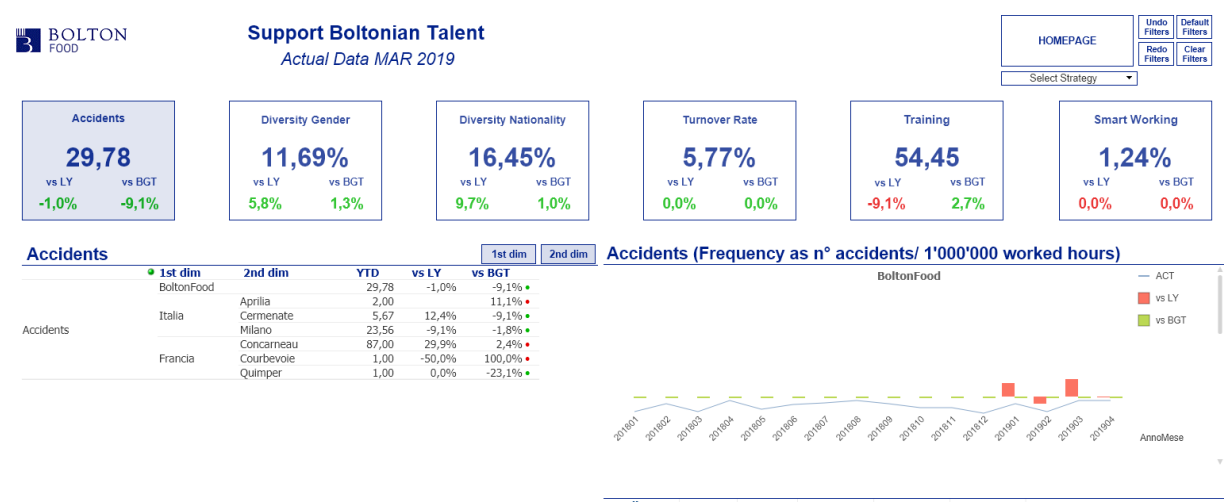

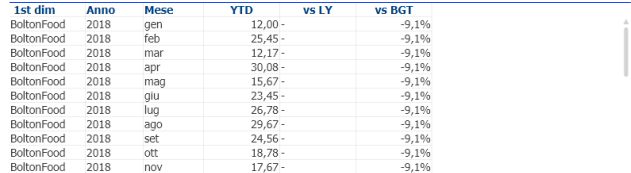

**Figura 4 Vista standard**

In ogni Vista, ciascun KPI è riportato all'interno di un box (*Info Value*). Le informazioni che vengono mostrate al centro del box sono il nome del KPI e il dato Year To Date (*YTD*) a livello globale Bolton Food (*Par. 4.2*). Nella parte inferiore dell'*Info Value* è riportato, sulla sinistra, lo scostamento rispetto all'anno precedente (*vs LY*) mentre, sulla destra, lo scostamento rispetto al budget (*vs BGT*).

Cliccando su un *Info Value* è possibile visualizzare, nella parte inferiore della pagina, anche i valori dei drill down del KPI (*Par. 4.2*). Infatti la tabella di sinistra presenta il nome del KPI, la prima sotto dimesione, la seconda (qualora attiva per il KPI), il dato *YTD* e i confronti *vs LY* e *vs BGT*. È stato apposto un segnale luminoso (verde o rosso) al *vs BGT* per avere un riscontro immediato del risultato delle sotto dimensioni del KPI.

Sulla destra è presente la parte grafica, dove, in prima instanza, sono rappresentati i valori relativi a Bolton Food. Tramite una barra di scorrimento verticale è possibile visualizzare anche i drill down. Il grafico riporta in azzurro il trend *YTD* dell'intero set di dati a disposizione del KPI, in arancione le barre dello scostamento *vs LY* e in verde le barre *vs BGT*. Per aver traccia dei dati puntuali lungo tutto l'arco temporale rappresentato, è stata posta una tabella riassuntiva al di sotto dello stesso grafico. Ovviamente i valori riportati rispecchiano la frequenza di aggiornamento dichiarata nella *Scheda compilazione* (*Par. 4.2*).

#### **VERSIONE BETA**

Oltre alla versione alfa, sopra descritta, è stata già rilasciata al referente di progetto e all'area IT di Bolton Food una versione beta della Dashboard Executive. Le differenze rispetto all'alfa risiedono esclusivamente nell'Home Page, si modifica, infatti, il contenuto informativo interno degli *Info Box*. Invece di mostrare e dover analizzare l'intero set di KPI presenti all'interno della linea di azione, nella versione beta è stato proposto un sistema per valutare la performance

della singola al fine di fornire un ordine con cui analizzare le informazioni di dettaglio (*Fig. 5*). Nella parte inferiore del box è mostrato l'andamento nel tempo di tale valore percentuale. Per la valutazione, è stato utilizzato un valore percentuale, *Goal Accomplished (*̅̅̅̅*)*, che indica se in media i KPI appartenenti alla linea di azione hanno raggiunto il valore *vs BGT*.

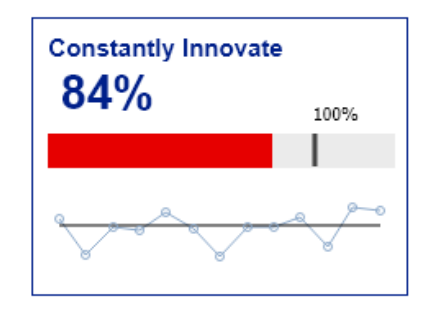

**Figura 5 Goal Accomplished Box**

Di seguito la formula della media proposta. Dati gli *n* KPI presenti all'interno di una specifica linea di azione, è effettuata una media dei rapporti YTD (ACT) su Budget (BGT):

$$
\overline{GA} = \frac{\sum_{i=1}^{n} m_i \left(\frac{ACT}{BGT}\right)_i^{verso_i}}{\sum_{i=1}^{n} m_i}
$$

La media è ponderata attraverso i pesi  $m_i$  che indicano quanto il singolo KPI influenza le performance della relativa linea di azione. Qualora i GLT Member volessero assegnare un'importanza identica a ciascun KPI,  $m_i$  assumerà valore 1. Al rapporto  $\frac{ACT}{BGT}$  è stato posto ad apice il *verso* (*Par. 5.2*). Ciò per uniformare il fatto che alcuni KPI si comportano come costi, ossia il loro valore YTD (*ACT*) non deve superare mai quello posto a *BGT*, mentre altri come ricavi, viceversa. Nel caso di costo, il verso da impostare nel file Excel (*Par 5.2*)*,* avrà valore [-1], mentre di ricavo [+1].

Da sottolineare che si è preferito proporre al *GLT* la versione alfa di Dashboard Executive piuttosto che la beta per fornire una versione più intuitiva, in modo da affrontare in maniera graduale la resistenza al cambiamento, che alcuni GLT Member possiedono, all'utilizzo di tale strumento per il controllo di gestione.

#### **6 CONCLUSIONI E SVILUPPI FUTURI**

Il team di progetto ha fornito ai GLT Member di Bolton Food uno strumento che permette di prendere decisioni in maniera condivisa, congiunta e orientata ai risultati. La determinazione dei KPI da visualizzare all'intero della Dashboard Executive è stata fondamentale per permettere un confronto attivo tra i diversi responsabili di funzione. Essi seduti allo stesso tavolo di discussione, hanno potuto determinare i parametri aziendali che meglio descrivono il core business. La Dashboard Executive consente a tutti i responsabili di funzione di accedere real time allo stesso set di informazioni, sebbene esse provengano da diverse sorgenti.

Il prototipo sviluppato può essere visto come il punto di partenza per progetti futuri finalizzati all'automatizzazione dei processi di estrazione, trasformazione e caricamento dati direttamente sul software QlikView.

Sebbene la Dashboard Executive sia un prototipo, i GLT Member possono navigare i dati utilizzando raggruppamenti o filtri personalizzabili, oltre che creare report dinamici che mostrino le evidenze dei risultati ottenuti. Nel caso in cui, i responsabili di funzione individuino ulteriori funzionalità da implementare, la versione alfa verrà aggiornata a una successiva.

10

#### **APPENDICE**

Scopo dell'appendice è di descrivere l'esperienza formativa offerta dal programma Junior Consulting in modo da evidenziarne i punti di forza e le opportunità ricevute.

#### **Junior Consulting**

Alla fine del mio percorso universitario, ero alla ricerca di un'opportunità che coniugasse la mia esigenza di affacciarmi al mondo del lavoro e la necessità di elaborare la mia tesi di laurea. Nello specifico ero attratta dall'idea di mettermi alla prova nel mondo della consulenza. Il programma Junior Consulting era il punto di congiunzione che cercavo. Per cui ho partecipato alla 35° edizione di JC che ha avuto inizio a novembre 2018.

Il valore aggiunto posseduto da JC è legato all'importanza che viene data alla persona. Ciò non solo in termini di crescita in ambito prettamente lavorativo ma anche di crescita personale e caratteriale. Infatti, il programma JC prevede due settimane iniziali di formazione in aula sia su hard skill che su soft skill. Infatti, oltre a fornire le basi per utilizzare strumenti gestionali e informatici, di grande impatto sono state le lezioni inerenti al public speaking, al team building e alla personal leadership.

Con il programma Junior Consulting ho avuto la possibilità di svolgere il progetto di consulenza assegnatomi, adattandomi rapidamente ad un ambiente a me prima sconosciuto e relazionandomi con esponenti di diversi livelli manageriali. Sebbene io avessi già svolto progetti in team a livello universitario, l'esperienza di consulenza mi ha dato una maggiore consapevolezza sulle modalità con cui si deve lavorare in maniera sinergica per raggiungere un obiettivo comune.

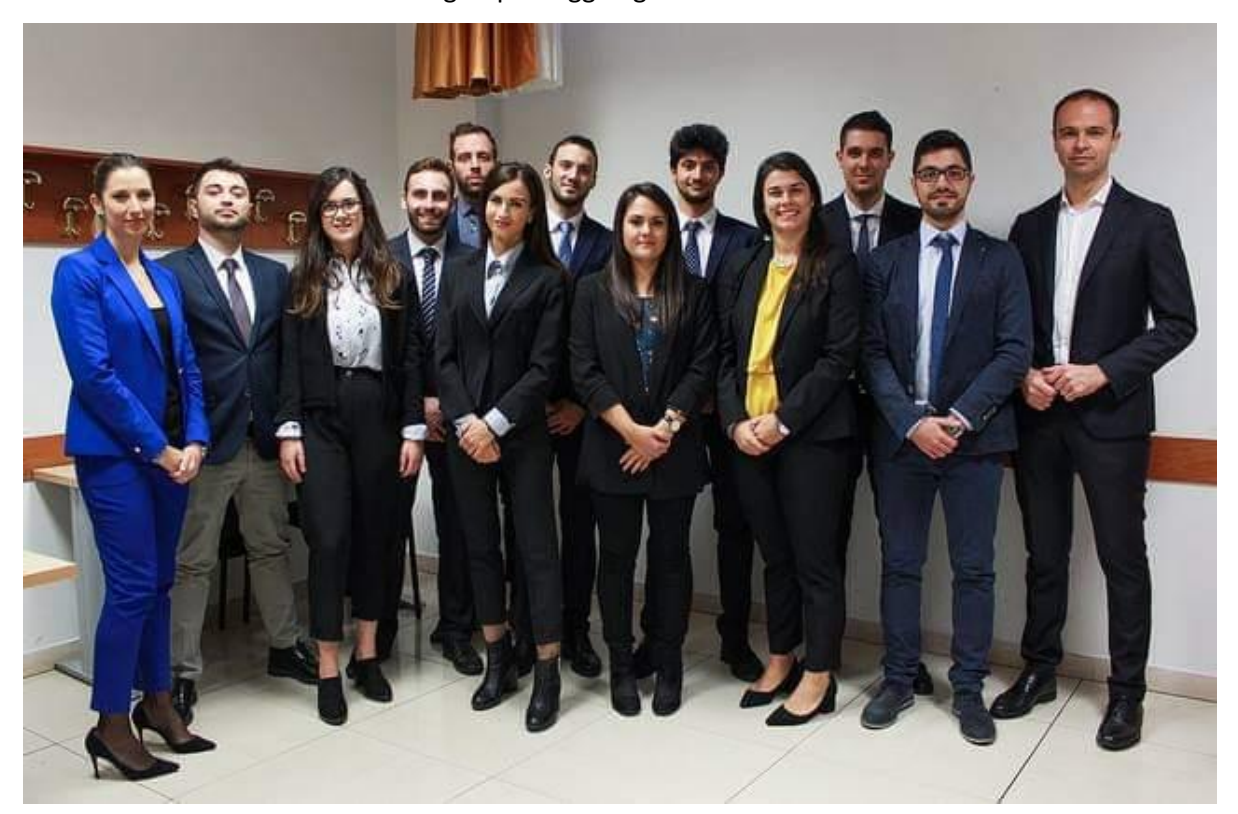